# **Автоматический мини-инкубатор 24A**

### **Руководство пользователя**

Для обеспечения наилучшей выводимости перед началом эксплуатации просим внимательно ознакомиться с данным Руководством.

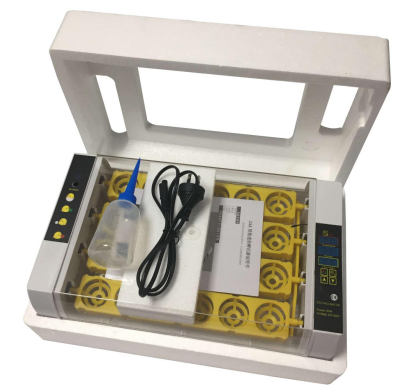

1. Комплект поставки включает в себя: инкубатор на 24 яйца, руководство пользователя, защитный пенопласт, спринцовку и шнур электропитания.

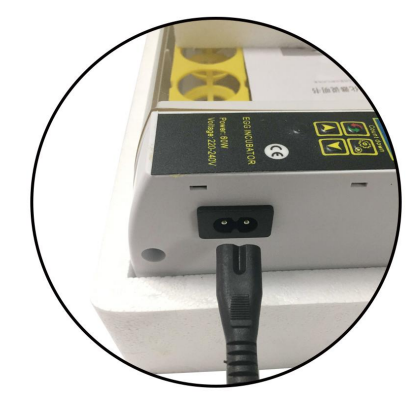

2. Разъем питания.

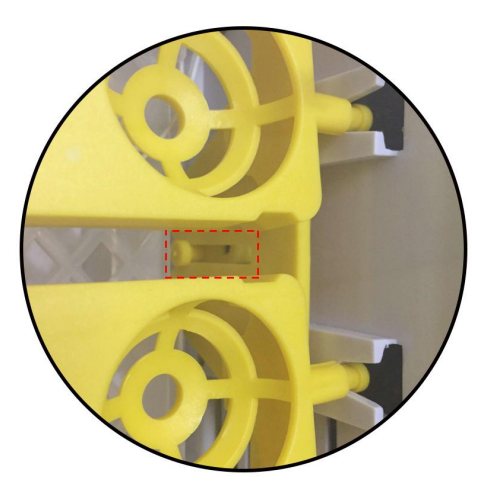

3. Убедитесь, что лоток для яиц правильно соединен с разъемом вала электродвигателя.

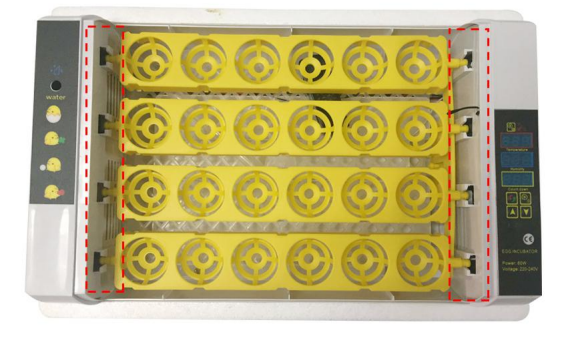

4. Убедитесь, что лоток для яиц вставлен в направляющие с двух сторон.

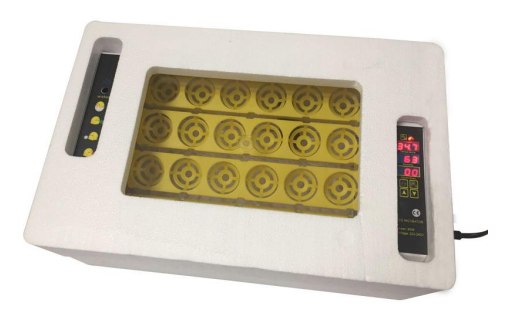

5. Убедитесь, что вентилятор, дисплей температуры, функциональные клавиши и нагреватель работают. Установите инкубатор в пенопластовый кожух, если температура в помещении менее 20°С.

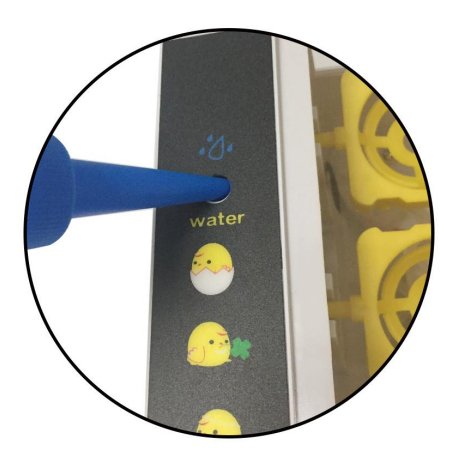

6. Добавьте теплую воду в инкубатор, прогрейте инкубатор 20-30 минут, пока температура не стабилизируется и можете закладывать яйца.

 $10\lambda$ 

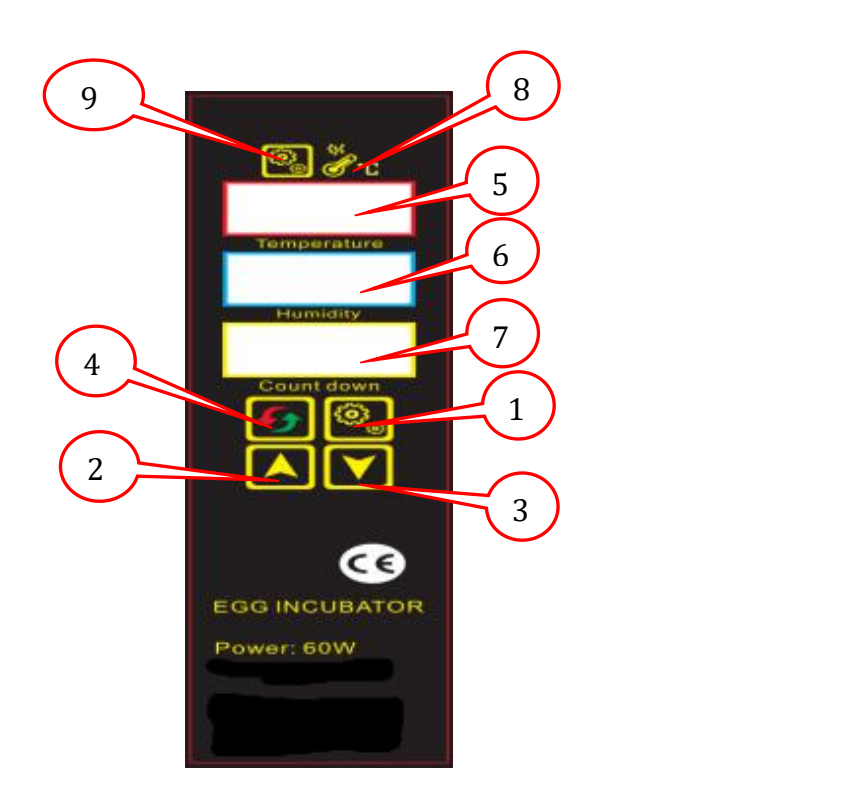

- 1 Кнопка настройки
- 2 Кнопка увеличения/выбора функции
- 3 Кнопка уменьшения/выбора функции
- 4 Кнопка перезагрузки
- 5 Температура
- 6 Влажность
- 7 Обратный отсчет/дни выведения
- 8 Лампочка индикатора нагрева
- 9 Лампочка индикатора настройки
- 10 Отверстие для воды

# **I. Настройка контроллера**

### **1.Проверка инкубатора перед первой эксплуатацией:**

- 1.1 Подключите механизм поворота яиц к блоку контроля.
- 1.2 Подключите шнур питания к источнику питания.
- 1.3 Включите источник питания.
- 1.4 Включите инкубатор.

1.5 Вы услышите звуковое предупреждение из-за низкойтемпературы/ влажности, не волнуй тесь, это нормально.

- 1.6 Нажатие любойкнопки отключите звуковое предупреждение.
- 1.7 Заполните гидроканалы водой , чтобы постепенно увеличить уровень влажности.

1.8 Нажмите кнопку перезагрузки, чтобы проверить функцию автоматического переворачивания яиц. Яйца переворачиваются каждые два часа в течение 10 секунд.

#### **2. Установка температуры:**

- 2.1 Нажмите **"SET".**
- 2.2 Выберите температуру кнопками "+" и "-".

2.3 Повторно нажмите **"SET"**, чтобы выйти из режима настройки. По умолчанию, температура составляет 38°С.

#### **3. Задание пороговых значений для срабатывания сигнала при отклонении от заданной температуры (AL &AH):**

По умолчанию, пороговые значения для срабатывания сигнала при отклонении от заданной температуры установлены на 1°С. Этих настроек достаточно, менять ничего не нужно.

#### 3.1 **Сигнал о пониженной температуре(AL):**

3.1.1 Зажмите **"SЕТ** "на 3 секунды.

3.1.2 Нажимайте "+ или "-", пока на экране вывода температуры не появится аббревиатура **"AL"**.

3.1.3 Нажмите **"SЕТ".**

3.1.4 Нажмите «+» или «-» для изменения допустимого уровня понижения температуры.

#### 3.2 **Сигнал о повышенной температуре(AH):**

3.2.1 Зажмите "SЕТ "на 3 секунды.

3.2.2 Нажимайте "+ или "-", пока на экране вывода температуры не появится аббревиатура "AH".

3.2.3 Нажмите **"SЕТ".**

3.2.4 Нажмите «+» или «-» для изменения допустимого уровня повышения температуры.

#### **4. Настройка сигнала при отклонении от заданной влажности (AS):**

По умолчанию, сигнал при отклонении от заданнойвлажности установлен на влажность 45%. Этих настроек достаточно, менять ничего не нужно.

4.1 Установка сигнала при возникновении пониженного уровня влажности **(AS).**

4.2 Зажмите "SЕТ "на 3 секунды.

4.3 Нажимайте "+ или "-", пока на экране вывода температуры не появится аббревиатура "AS".

4.4 Нажмите **"SЕТ".**

4.5 Нажмите "+" или "-" для изменения критического уровня влажности, при котором сработает сигнал-предупреждение.

#### **5. Установка поправки в показания температурного датчика (СS):**

Изначально температурныйдатчик установлен на значение 0°C. Если имеются расхождения между показаниями датчика и эталонного термометра, нужно определить разницу в показаниях и установить ее в качестве поправки.

5.1 Установка поправки в показания температурного датчика. **(СS)**

5.2 Зажмите "SЕТ "на 3 секунды.

5.3 Нажимайте "+ или "-", пока на экране вывода температуры не появится аббревиатура CS.

5.4 Нажмите **"SЕТ".**

5.5 Нажмите "+" или "-" для установки поправки.

Обратите внимание, что регулировка - это разница между показаниями термометра. При настройке нажмите "-", если термометр инкубатора показывает слишком высокую температуру, и "+", если термометр инкубатора показывает слишком низкую температуру.

#### **6. Настройка верхнего и нижнего температурных пределов (HS и LS):**

HS -(верхнийпредел) и LS -(нижнийпредел) - это пределы рабочейтемпературы инкубатора, в рамках которых будет настраиваться температура.

Если HS - 38.2, а LS - 37.4, температура (регулировка температуры инкубации) может быть изменена только с 38,2 до 37,4, т.е. минимальная температура будет всегда 37,2, даже если продолжить нажимать "-". То же касается и верхнего предела.

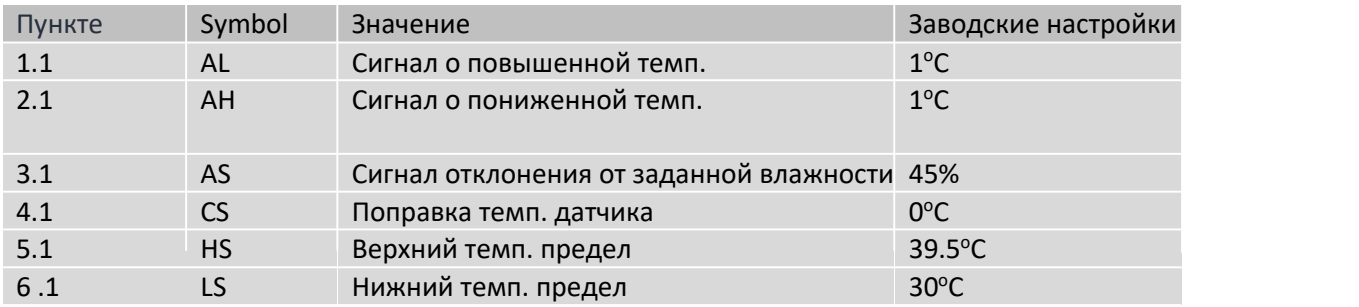

## **II. Проверка инкубатора перед первой эксплуатацией**

**1.** Перед началом эксплуатации проверьте работоспособность инкубатора.

**2.** Подсоедините механизм переворота яиц к разъему управления в инкубационнойкамере.

**3.** Залейте воду в один или два гидроканала, исходя из влажности окружающейсреды.

**4.** Разместите яйца в инкубаторе острым концом вниз.

**5.** Закройте крышку и включите инкубатор.

**6.** Нажмите кнопку перезагрузки (кнопка 4) и запустите отсчет днейс "О"(пойдет обратныйотсчет до переворачивания яиц 1:59).

**7.** При необходимости доливайте воду в гидроканал (обычно каждые 4 дня).

**8.** Через 18 днейвыньте лоток для яиц вместе с поворотным механизмом. Переложите яйца на нижнюю решетку, там цыплята вылупятся окончательно.

**9.** Заполните гидроканал водойдля увеличения влажности во время вылупления цыплят (скорлупа должна быть влажная, чтобы цыпленок мог ее проклюнуть).

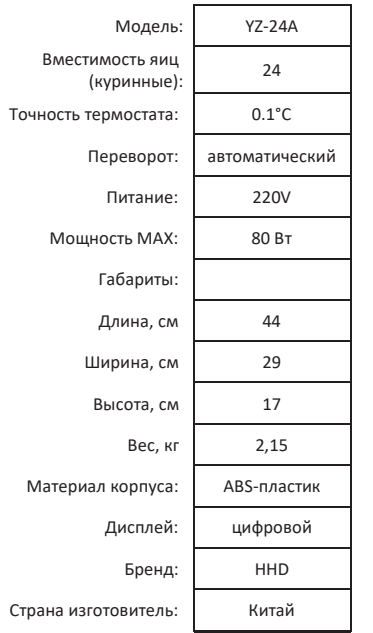

### **Инкубатор HHD YZ-24A**